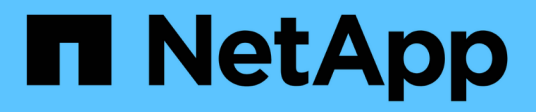

# **storage load commands**

ONTAP 9.6 commands

NetApp February 11, 2024

This PDF was generated from https://docs.netapp.com/us-en/ontap-cli-96/storage-load-balance.html on February 11, 2024. Always check docs.netapp.com for the latest.

# **Table of Contents**

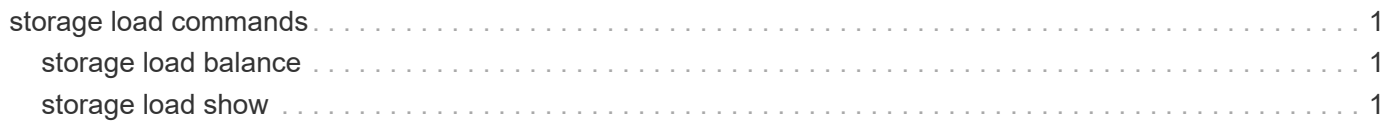

# <span id="page-2-0"></span>**storage load commands**

# <span id="page-2-1"></span>**storage load balance**

Balance storage I/O across controller's initiator ports

**Availability:** This command is available to *cluster* administrators at the *admin* privilege level.

## **Description**

This command is obsolete. I/O load is balanced automatically every five minutes.

## **Parameters**

#### **-node {<nodename>|local} - Node to balance on**

The name of the clustered node for which information is being displayed.

## **Examples**

This command has no effect.

# <span id="page-2-2"></span>**storage load show**

Display I/O statistics to array LUNs, grouped by initiator port.

**Availability:** This command is available to *cluster* administrators at the *admin* privilege level.

## **Description**

This command is obsolete. The storage load show command displays the load distribution of I/O on the cluster.

### **Parameters**

#### **{ [-fields <fieldname>,…]**

If you specify the  $-fields fileldname$ , … parameter, the command output also includes the specified field or fields. You can use '-fields ?' to display the fields to specify.

#### **| [-switch ]**

The switch parameter adds switch information to the display.

#### **| [-instance ] }**

If you specify the -instance parameter, the command displays detailed information about all fields.

#### **[-node {<nodename>|local}] - Controller name**

The name of the clustered node for which information is being displayed.

#### **[-initiator-port <text>] - Initiator Port**

The initiator port of the array LUN for which I/O stats are being displayed.

#### **[-wwpn <text>] - Target Port WWPN**

The World Wide Port Name of the array LUN for which I/O stats are being displayed.

#### **[-serialnumber <text>] - Serial Number**

The serial number of the array LUN for which I/O stats are being displayed.

#### **[-lun <integer>] - LUN**

The array LUN for which I/O stats are being displayed.

#### **[-pct-io <text>] - %I/O**

Percent of I/O bandwidth consumed by this array LUN.

#### **[-io-blocks <integer>] - I/O (blocks)**

Number of I/O blocks transferred.

#### **[-switch-port <text>] - Switch Port**

The initiator side switch port for this array LUN.

#### **[-target-side-switch-port <text>] - Target Side Switch Port**

The target side switch port for this array LUN.

#### **Examples**

```
cluster1::> storage load show -switch
Initiator port: 0a connected to vnbr3850s4:7.
                                                  Target Side
LUN Serial # Target Port Switch Port
%I/O I/O (blocks)
--- -------------------------------- ---------------- --------------------
------ ------------
   1 D600020C00D3 50060e80004291c0 vnbr3850s5:12
0 0
   2 D600020C00D4 50060e80004291c0 vnbr3850s5:12
100 21
   5 D600020C00EF 50060e80004291c0 vnbr3850s5:12
0 0
Initiator port: 0c connected to vnci9124s54:1-11.
                                                  Target Side
LUN Serial # Target Port Switch Port
%I/O I/O (blocks)
--- -------------------------------- ---------------- --------------------
------ ------------
   3 D600020C00D9 50060e80004291c2 vnci9124s54:1-22
42 8
```
 4 D600020C00DA 50060e80004291c2 vnci9124s54:1-22 36 7 6 D600020C00F0 50060e80004291c2 vnci9124s54:1-22 15 3 Initiator port: 0a connected to vnbr3850s4:8. Target Side LUN Serial # Target Port Switch Port %I/O I/O (blocks) --- -------------------------------- ---------------- -------------------- ------ ------------ 2 D600020C00D4 50060e80004291c0 vnbr3850s5:12 0 0 Initiator port: 0a connected to vnbr3850s4:8. Target Side LUN Serial # Target Port Switch Port %I/O I/O (blocks) --- -------------------------------- ---------------- -------------------- ------ ------------ 5 D600020C00EF 50060e80004291c0 vnbr3850s5:12 0 0 6 D600020C00F0 50060e80004291c0 vnbr3850s5:12 100 31 Initiator port: 0c connected to vnci9124s54:1-12. Target Side LUN Serial # Target Port Switch Port %I/O I/O (blocks) --- -------------------------------- ---------------- -------------------- ------ ------------ 1 D600020C00D3 50060e80004291c2 vnci9124s54:1-22 0 0 Initiator port: 0c connected to vnci9124s54:1-12. Target Side LUN Serial # Target Port Switch Port %I/O I/O (blocks) --- -------------------------------- ---------------- -------------------- ------ ------------ 3 D600020C00D9 50060e80004291c2 vnci9124s54:1-22 42 3 4 D600020C00DA 50060e80004291c2 vnci9124s54:1-22 42 3 12 entries were displayed.

#### **Copyright information**

Copyright © 2024 NetApp, Inc. All Rights Reserved. Printed in the U.S. No part of this document covered by copyright may be reproduced in any form or by any means—graphic, electronic, or mechanical, including photocopying, recording, taping, or storage in an electronic retrieval system—without prior written permission of the copyright owner.

Software derived from copyrighted NetApp material is subject to the following license and disclaimer:

THIS SOFTWARE IS PROVIDED BY NETAPP "AS IS" AND WITHOUT ANY EXPRESS OR IMPLIED WARRANTIES, INCLUDING, BUT NOT LIMITED TO, THE IMPLIED WARRANTIES OF MERCHANTABILITY AND FITNESS FOR A PARTICULAR PURPOSE, WHICH ARE HEREBY DISCLAIMED. IN NO EVENT SHALL NETAPP BE LIABLE FOR ANY DIRECT, INDIRECT, INCIDENTAL, SPECIAL, EXEMPLARY, OR CONSEQUENTIAL DAMAGES (INCLUDING, BUT NOT LIMITED TO, PROCUREMENT OF SUBSTITUTE GOODS OR SERVICES; LOSS OF USE, DATA, OR PROFITS; OR BUSINESS INTERRUPTION) HOWEVER CAUSED AND ON ANY THEORY OF LIABILITY, WHETHER IN CONTRACT, STRICT LIABILITY, OR TORT (INCLUDING NEGLIGENCE OR OTHERWISE) ARISING IN ANY WAY OUT OF THE USE OF THIS SOFTWARE, EVEN IF ADVISED OF THE POSSIBILITY OF SUCH DAMAGE.

NetApp reserves the right to change any products described herein at any time, and without notice. NetApp assumes no responsibility or liability arising from the use of products described herein, except as expressly agreed to in writing by NetApp. The use or purchase of this product does not convey a license under any patent rights, trademark rights, or any other intellectual property rights of NetApp.

The product described in this manual may be protected by one or more U.S. patents, foreign patents, or pending applications.

LIMITED RIGHTS LEGEND: Use, duplication, or disclosure by the government is subject to restrictions as set forth in subparagraph (b)(3) of the Rights in Technical Data -Noncommercial Items at DFARS 252.227-7013 (FEB 2014) and FAR 52.227-19 (DEC 2007).

Data contained herein pertains to a commercial product and/or commercial service (as defined in FAR 2.101) and is proprietary to NetApp, Inc. All NetApp technical data and computer software provided under this Agreement is commercial in nature and developed solely at private expense. The U.S. Government has a nonexclusive, non-transferrable, nonsublicensable, worldwide, limited irrevocable license to use the Data only in connection with and in support of the U.S. Government contract under which the Data was delivered. Except as provided herein, the Data may not be used, disclosed, reproduced, modified, performed, or displayed without the prior written approval of NetApp, Inc. United States Government license rights for the Department of Defense are limited to those rights identified in DFARS clause 252.227-7015(b) (FEB 2014).

#### **Trademark information**

NETAPP, the NETAPP logo, and the marks listed at<http://www.netapp.com/TM>are trademarks of NetApp, Inc. Other company and product names may be trademarks of their respective owners.